$\begin{array}{c} \begin{array}{c} \begin{array}{c} \end{array} \\ \begin{array}{c} \end{array} \end{array} \end{array} \begin{array}{c} \begin{array}{c} \end{array} \end{array} \begin{array}{c} \begin{array}{c} \end{array} \end{array} \begin{array}{c} \begin{array}{c} \end{array} \end{array} \begin{array}{c} \begin{array}{c} \end{array} \end{array} \begin{array}{c} \begin{array}{c} \end{array} \end{array} \begin{array}{c} \end{array} \begin{array}{c} \end{array} \begin{array} \end{array} \begin{array} \begin{array} \end{array} \end$ Dan Acompanhamento anala  $\Pi$  ( )  $\Pi$  ( )  $\Pi$  ( )  $\Pi$  ( )  $\Pi$  ( )  $\Pi$  ( )  $\Pi$  ( )  $\Pi$ 

Para acompanhar o status dos pedidos realizados, basta logar em sua conta e entrar em meus pedidos, lá estarão listados. Você pode usar a ação de visualização ou utilizar o filtro.

elgin

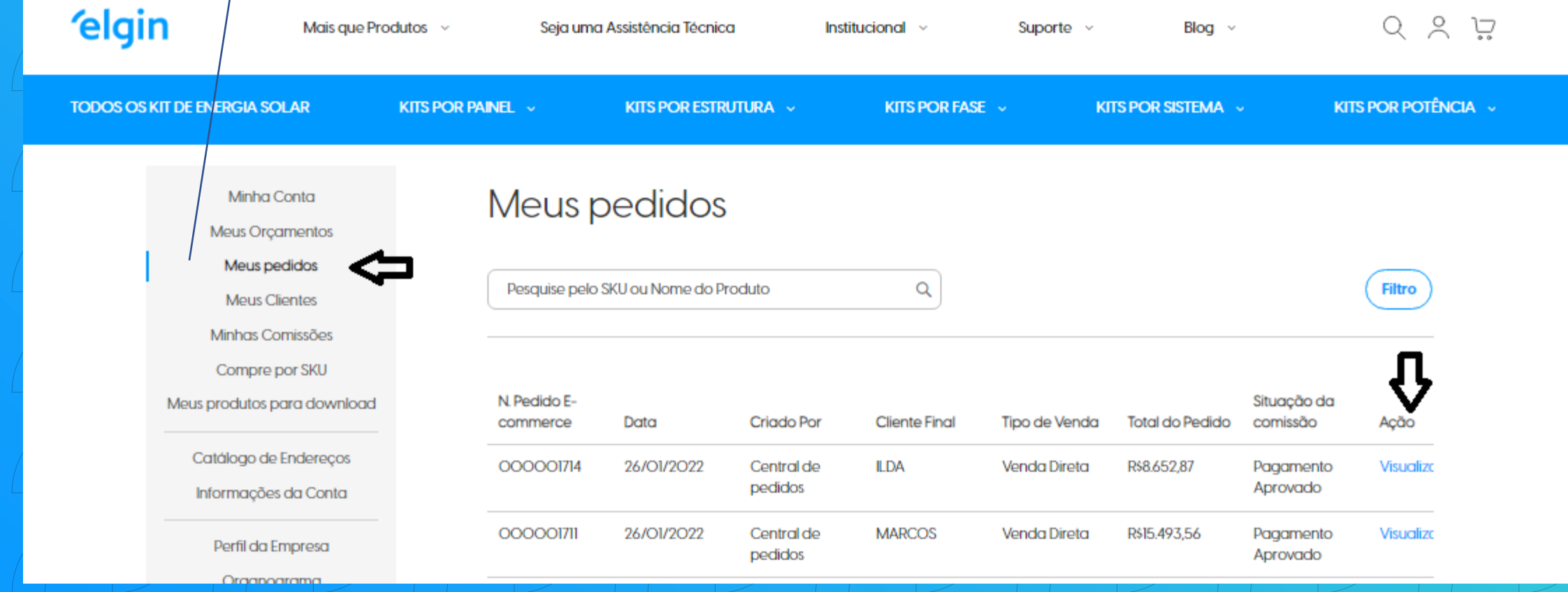

## Quando abrir o pedido terá o número dele e seu status.

Minha Conta

Meus Orçamentos

Meus pedidos

**Meus Clientes** 

Minhas Comissões

Compre por SKU

Meus produtos para download

Catálogo de Endereços

Informações da Conta

Perfil da Empresa

Organograma

Usuários da empresa

Funções e Permissões

Subscrições da Newsletter

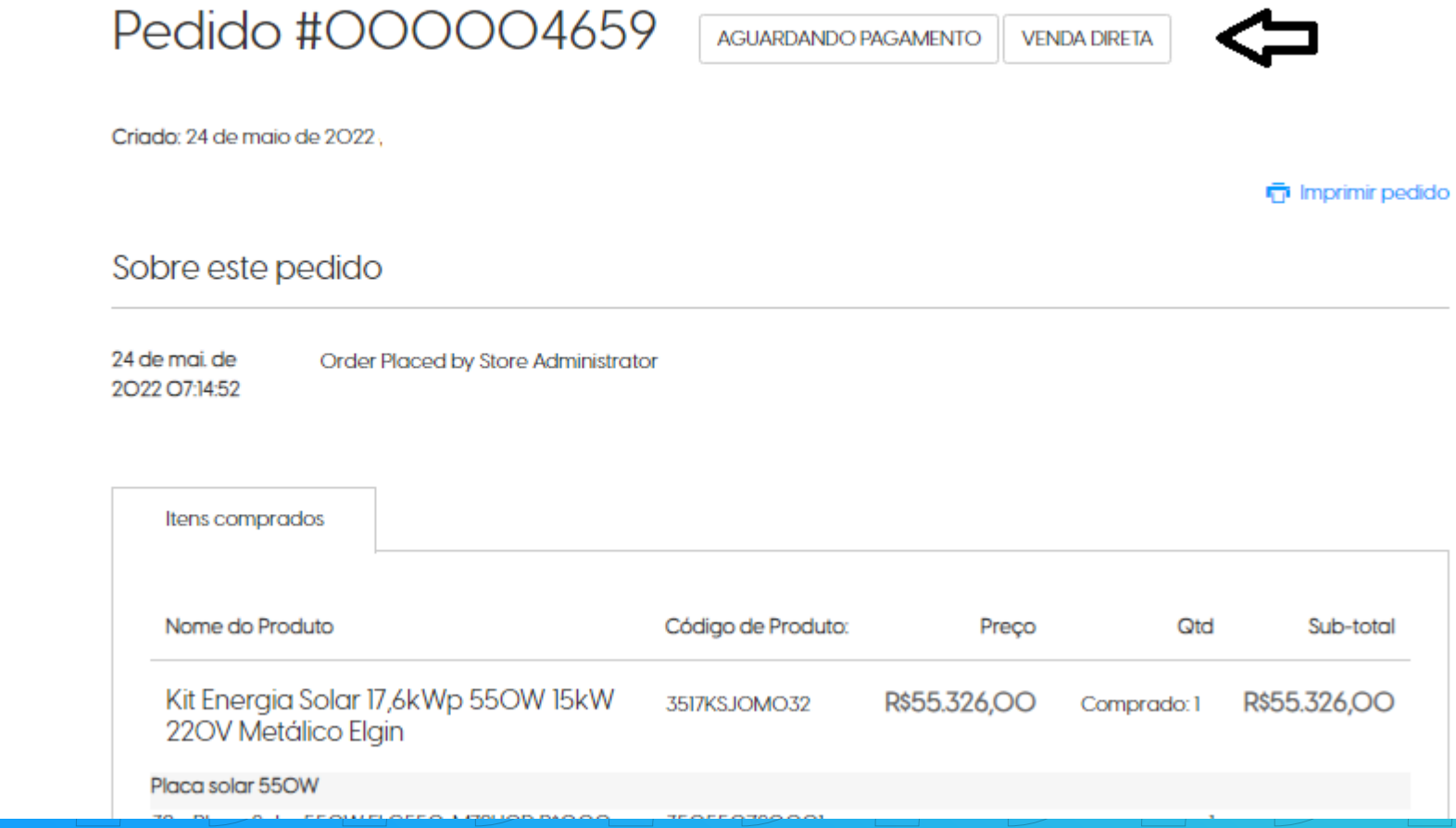

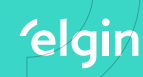

## Para localizar um pedido específico, é só preencher com os dados abaixo dentro do Filtro da página.

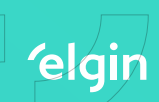

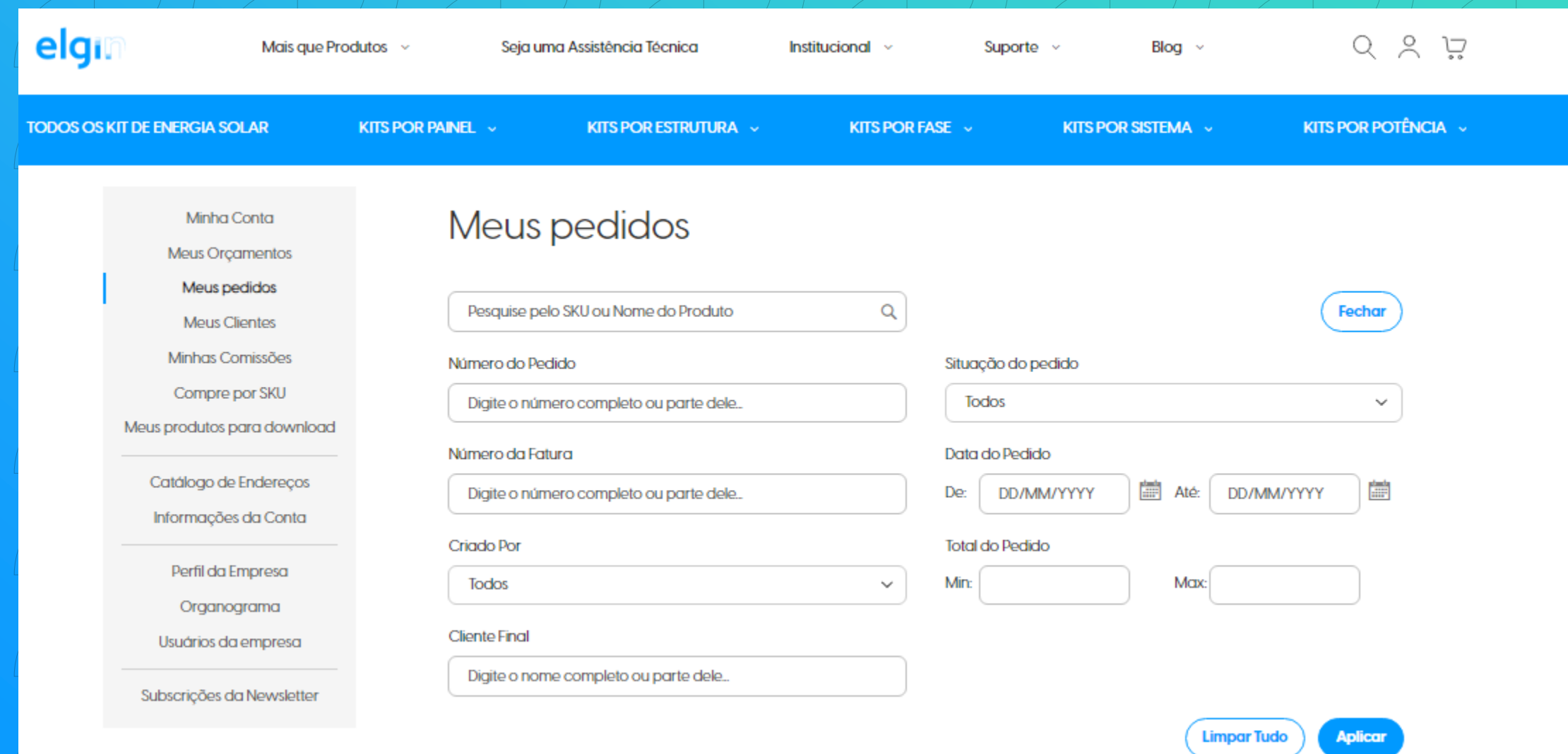

 $\mathcal{P}(\mathcal{C}) \subset \mathcal{P}(\mathcal{C}) \subset \mathcal{P}(\mathcal{C}) \subset \mathcal{P}(\mathcal{C})$  (elgin  $\mathcal{C}$ Esperamos que este material auxilie / / ainda mais sua experiência conosco! V GUGUGUGUGUG Até breve!